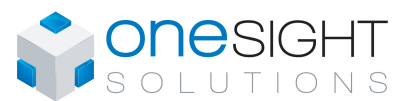

OSS-VAV

Specification & Installation Instructions

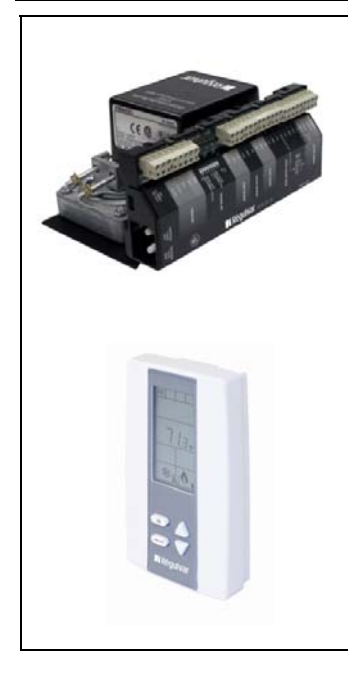

#### Features:

- Quality "non strip" terminals
- 24 Vac thermal fuse
- Selectable analog and digital output
- Precise temperature control with programmable PI function
- Selectable Fahrenheit or Celsius scale
- No occupancy override
- Multi level lockable access menu
- Lockable setpoint
- Change over by contact or external temperature sensor
- On board differential pressure sensor
- Pressure sensor air flow program available
- Selectable proportional control band and dead band
- Anti-freeze protection
- BACnet<sup>®</sup> MS/TP @ 9600, 19200, 38400, 76800 bps
	- Selectable device instance via technician menu
- Selectable MAC Address by dipswitches

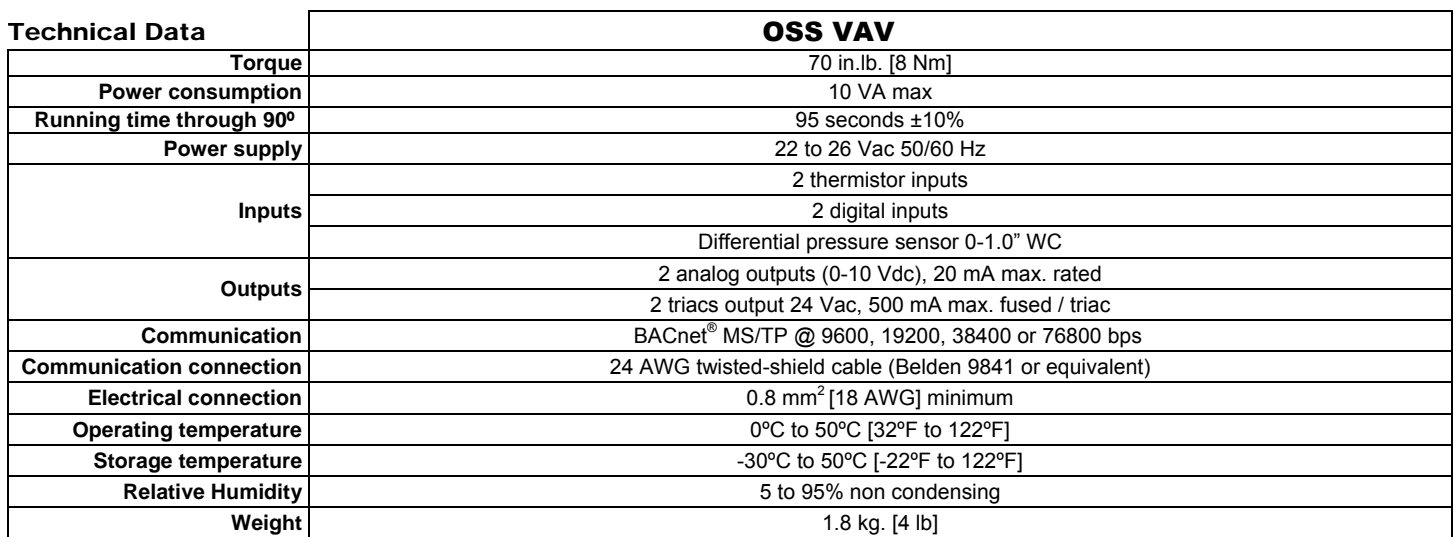

#### **Dimensions**

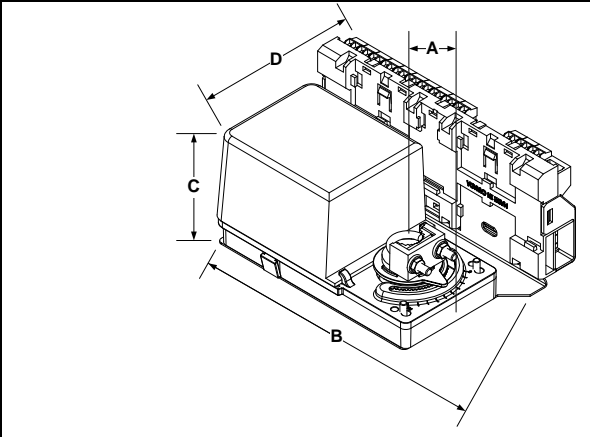

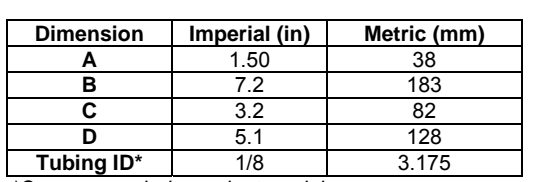

*\*On pressure independent models*

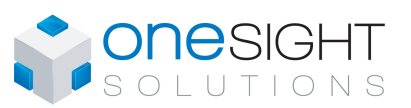

#### Specification & Installation Instructions

#### Installation

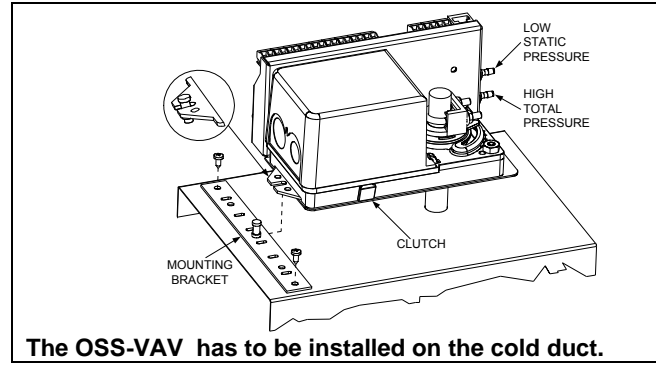

#### Terminal Description

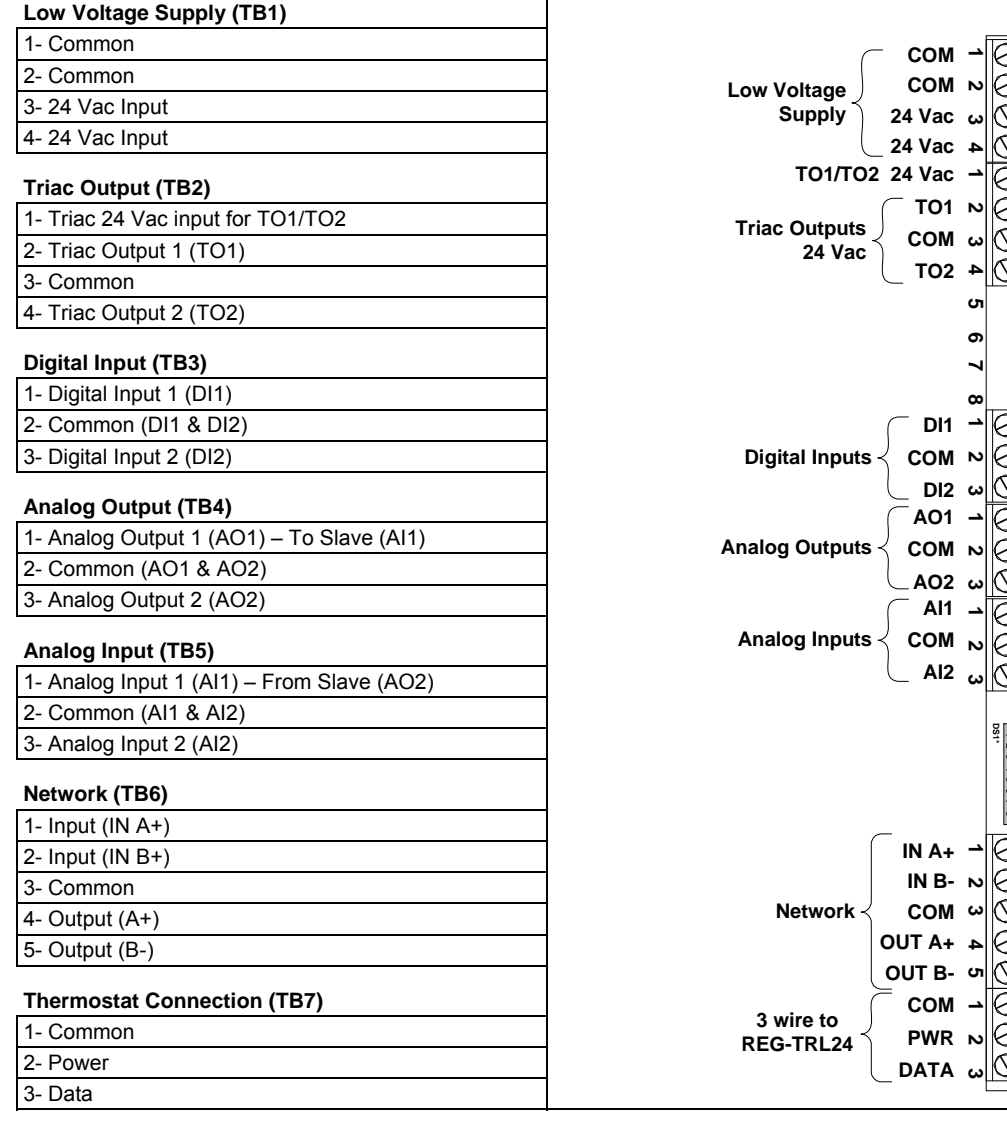

#### BACnet® MAC address dipswitches

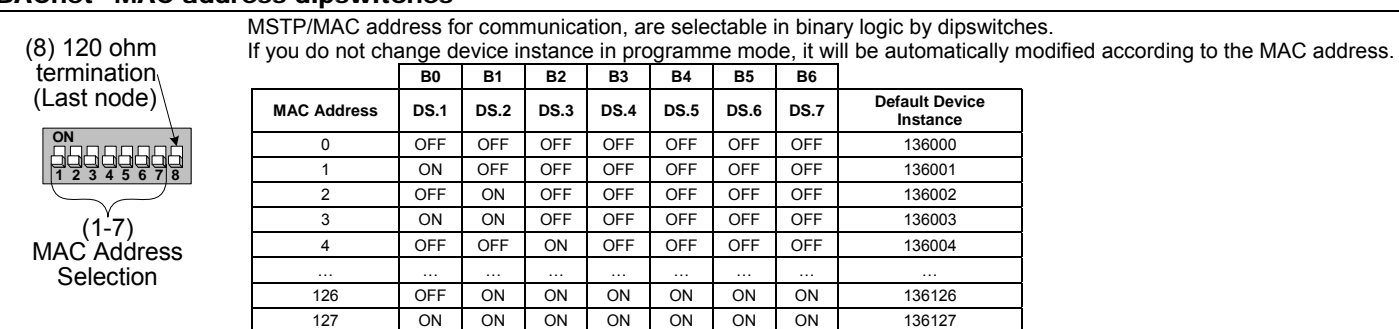

- 2. Slide the actuator onto the shaft.
- 3. Tighten the nuts on the "U" bolt to the shaft with an 8mm wrench to a torque of 60 in.lb. [6.7 Nm].
- 4. Slide the mounting bracket under the actuator. Ensure free movement of the slot at the base of the actuator. The bracket pin must be placed in the mid distance of the slot.
- 5. Fix the bracket to the ductwork with #8 self-tapping screws.

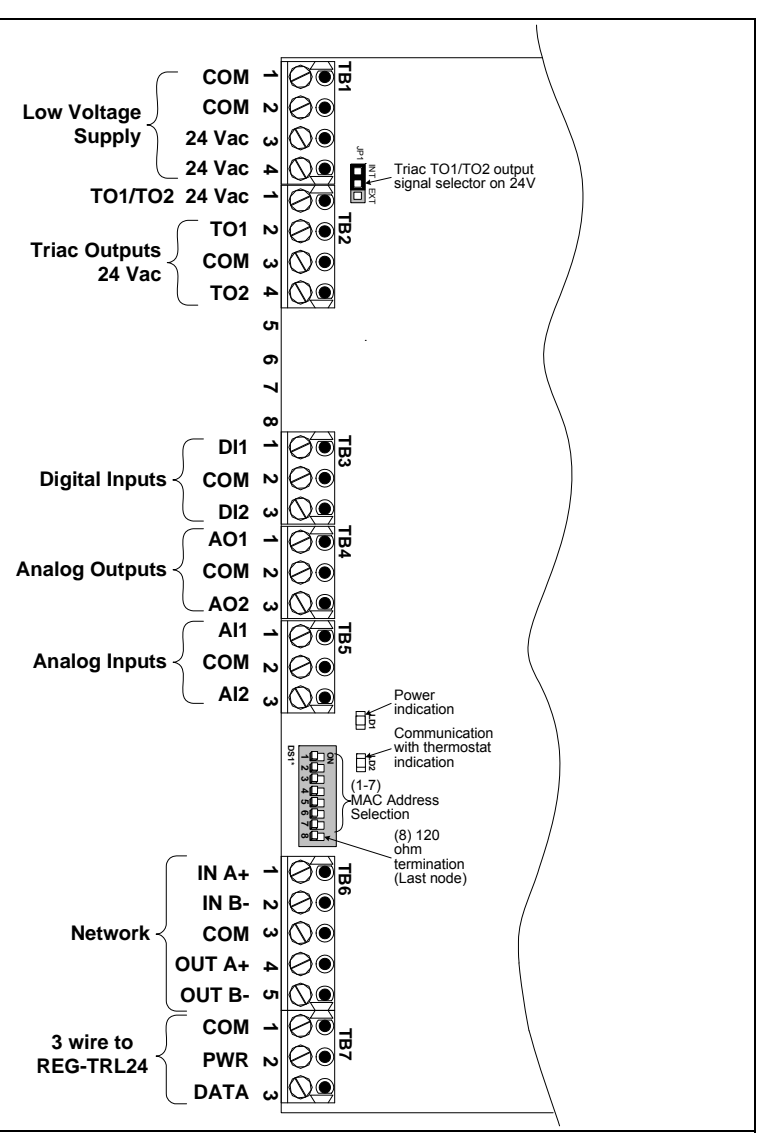

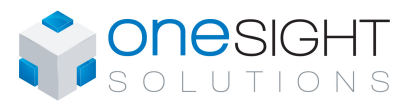

#### Programming Mode

When in this mode the symbol is displayed. Press on button  $(1)$  to advance to the next program function, press on button to return to previous function and press on the arrow buttons  $\triangle$  or  $\triangledown$  to change values. You can exit the programming mode at any time, changed values are automatically recorded.

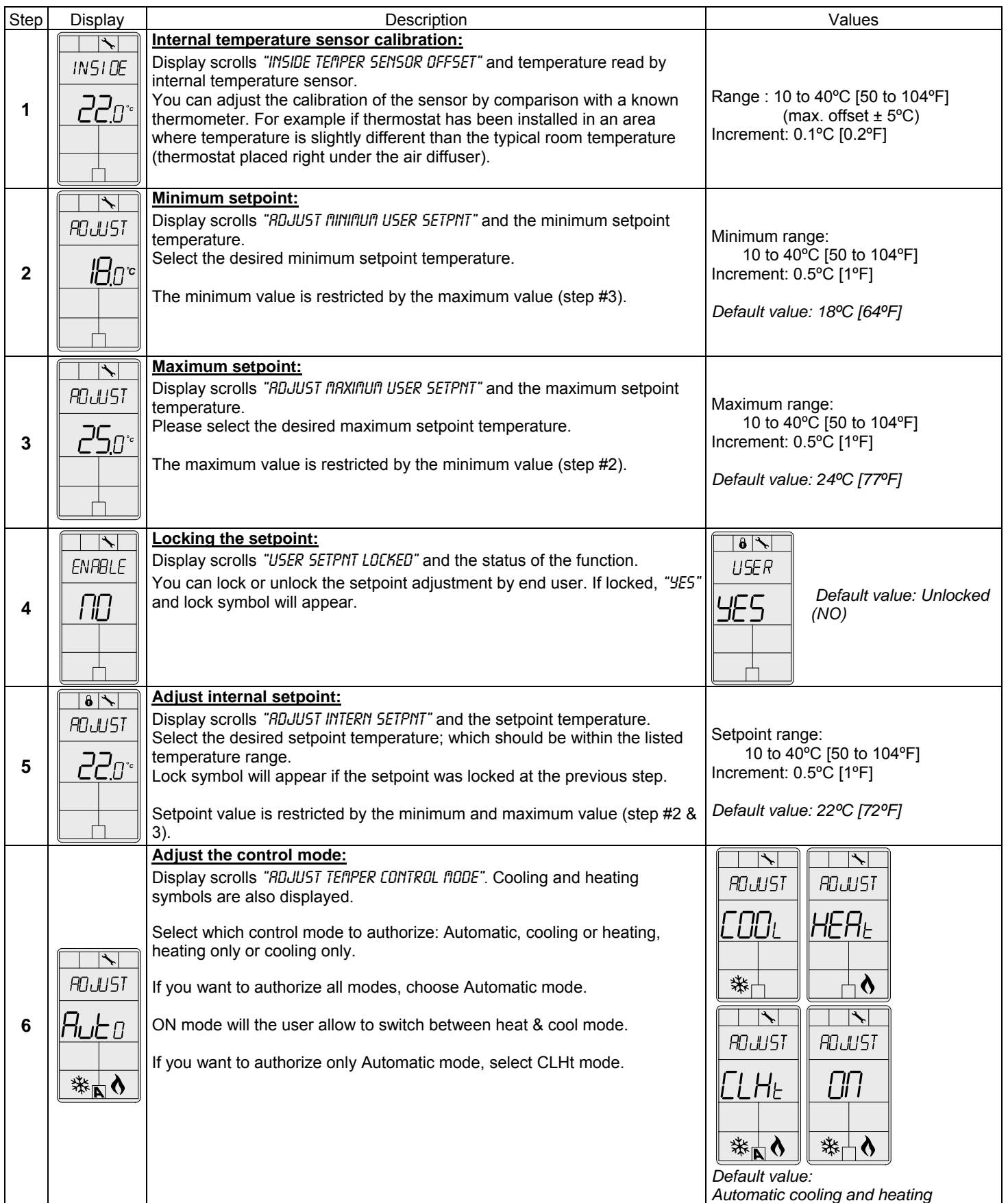

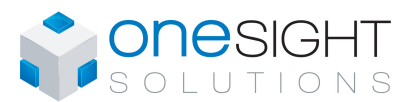

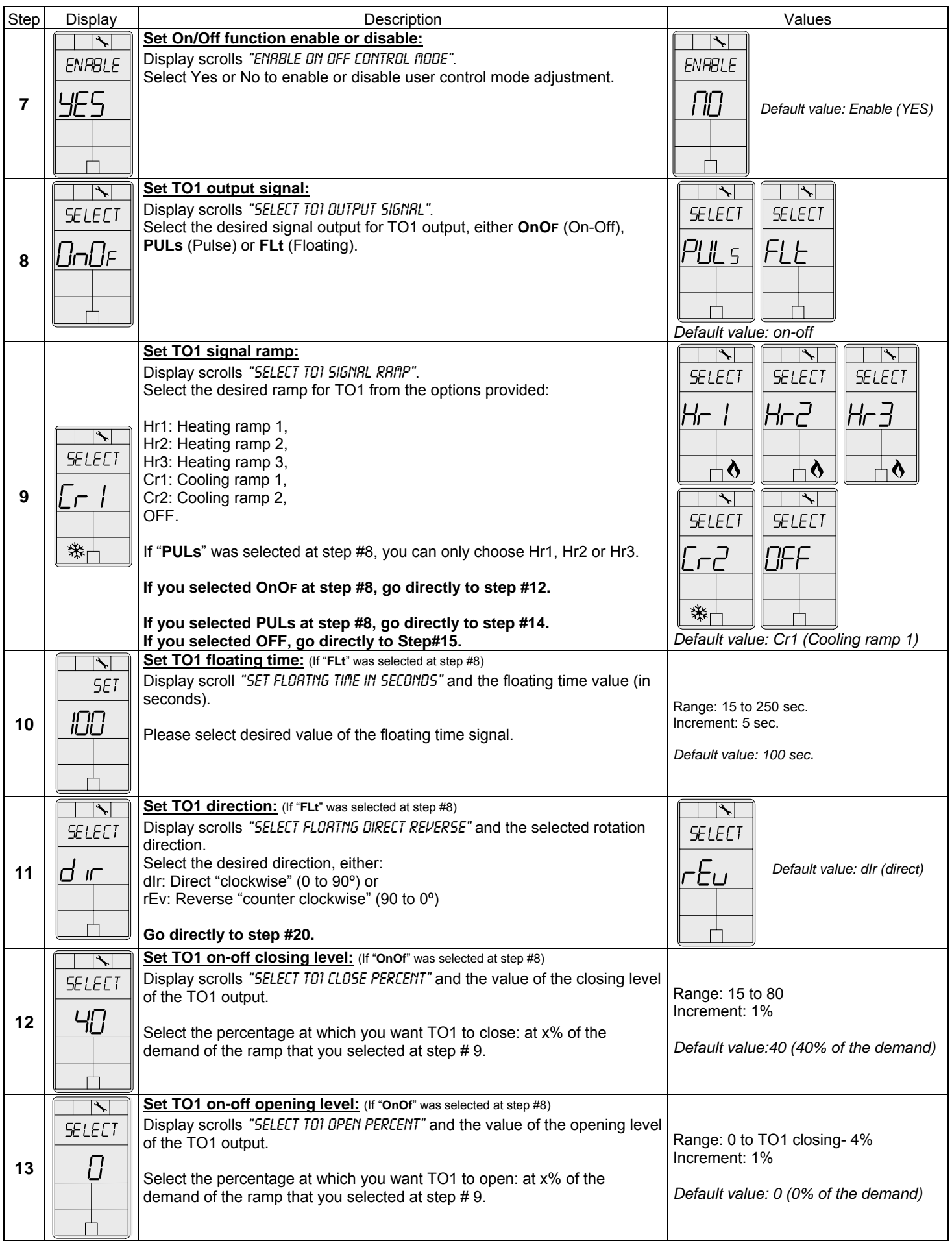

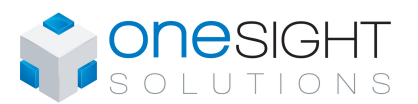

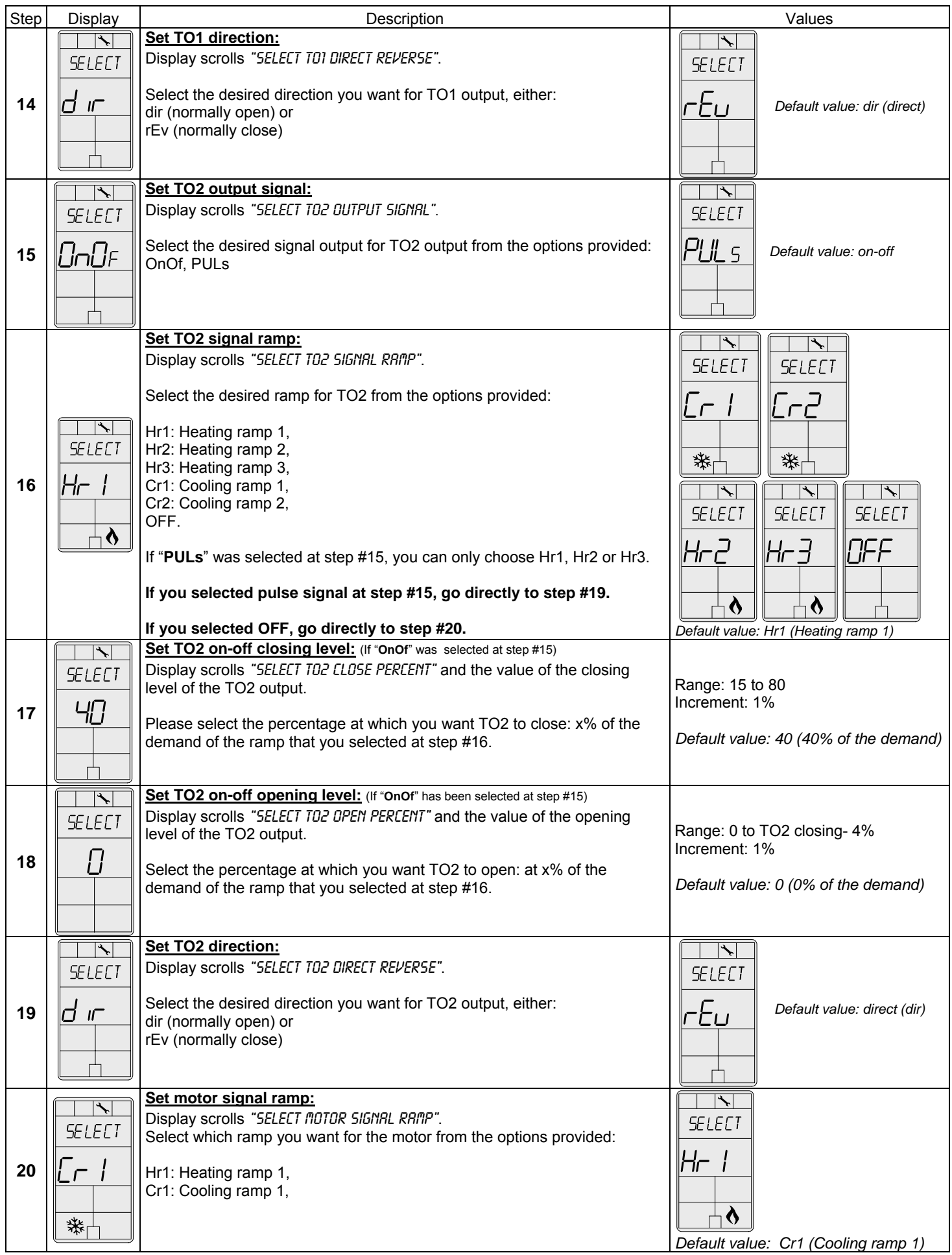

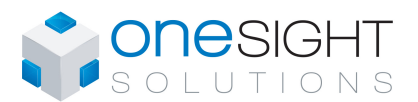

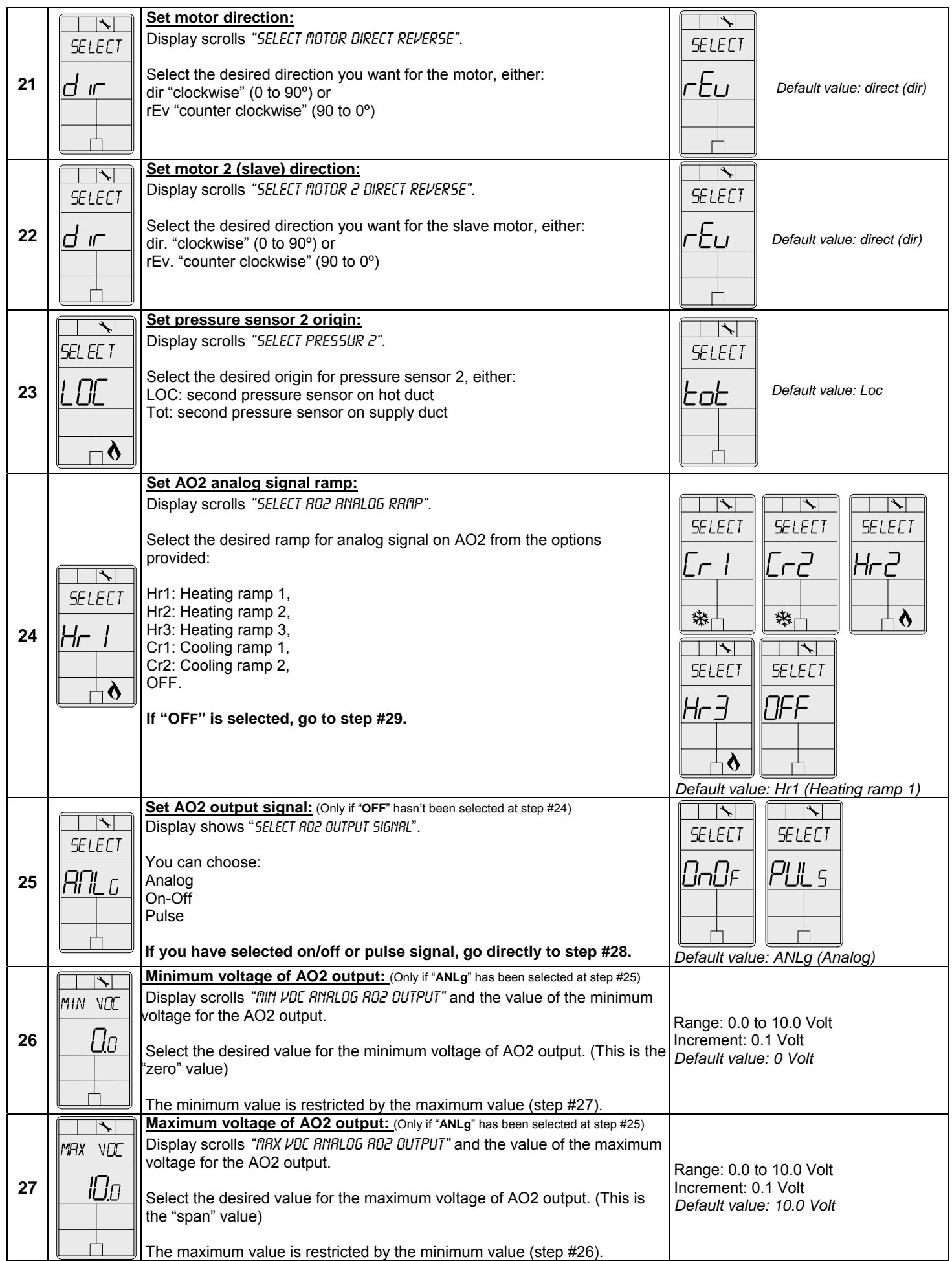

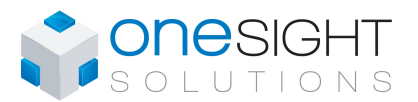

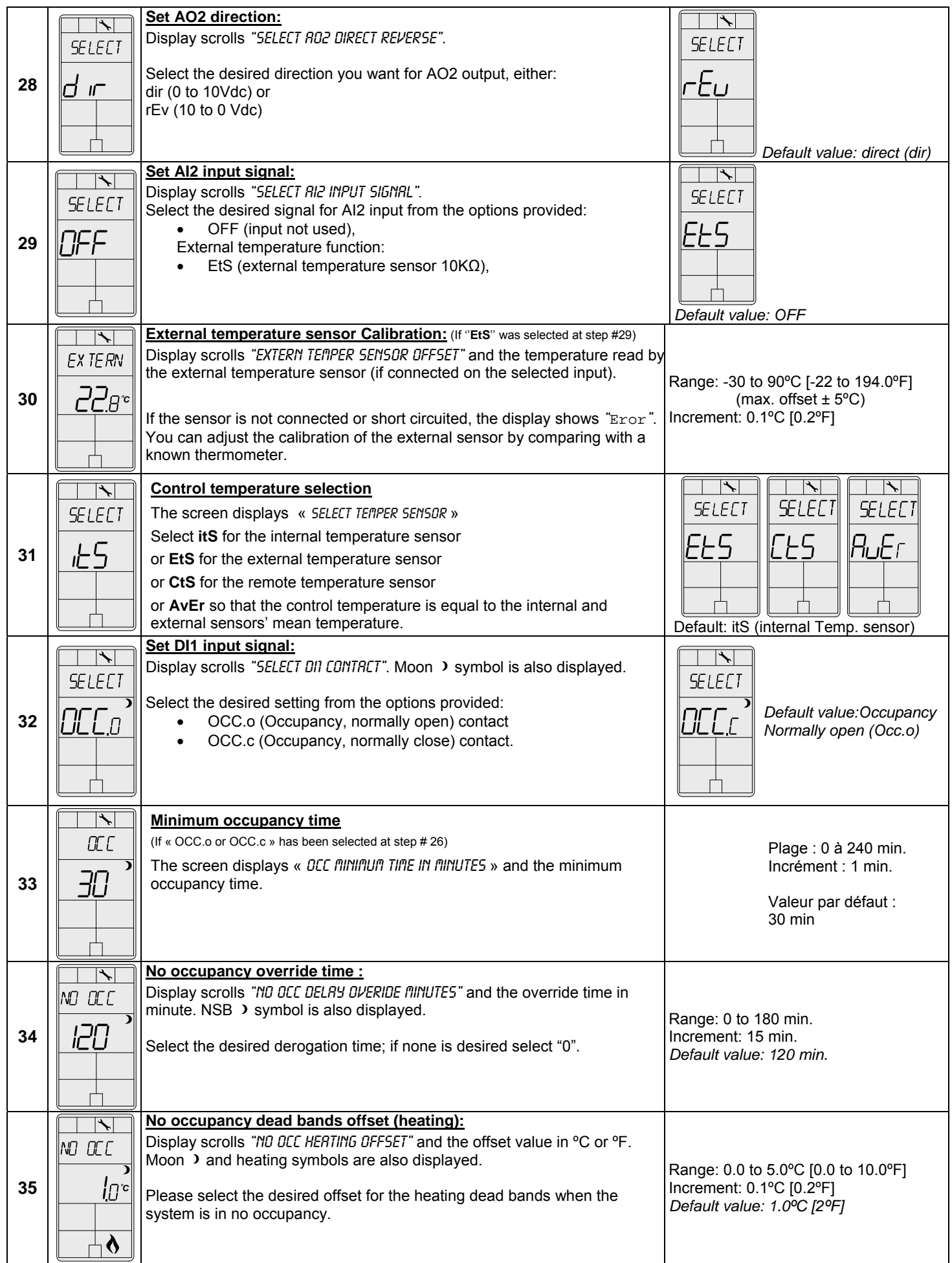

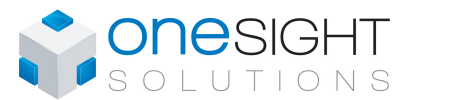

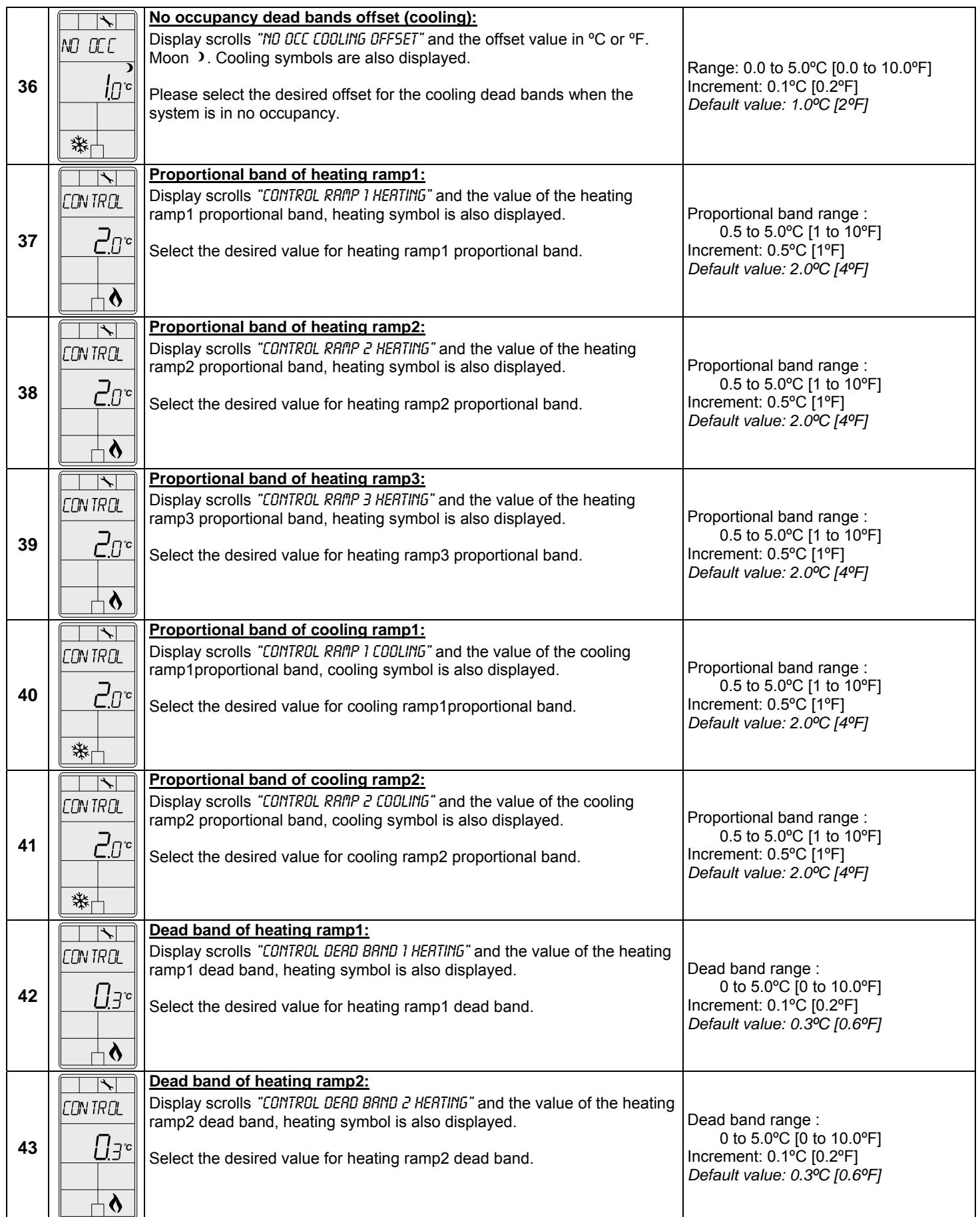

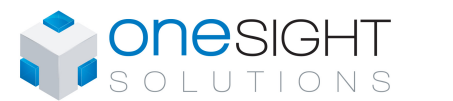

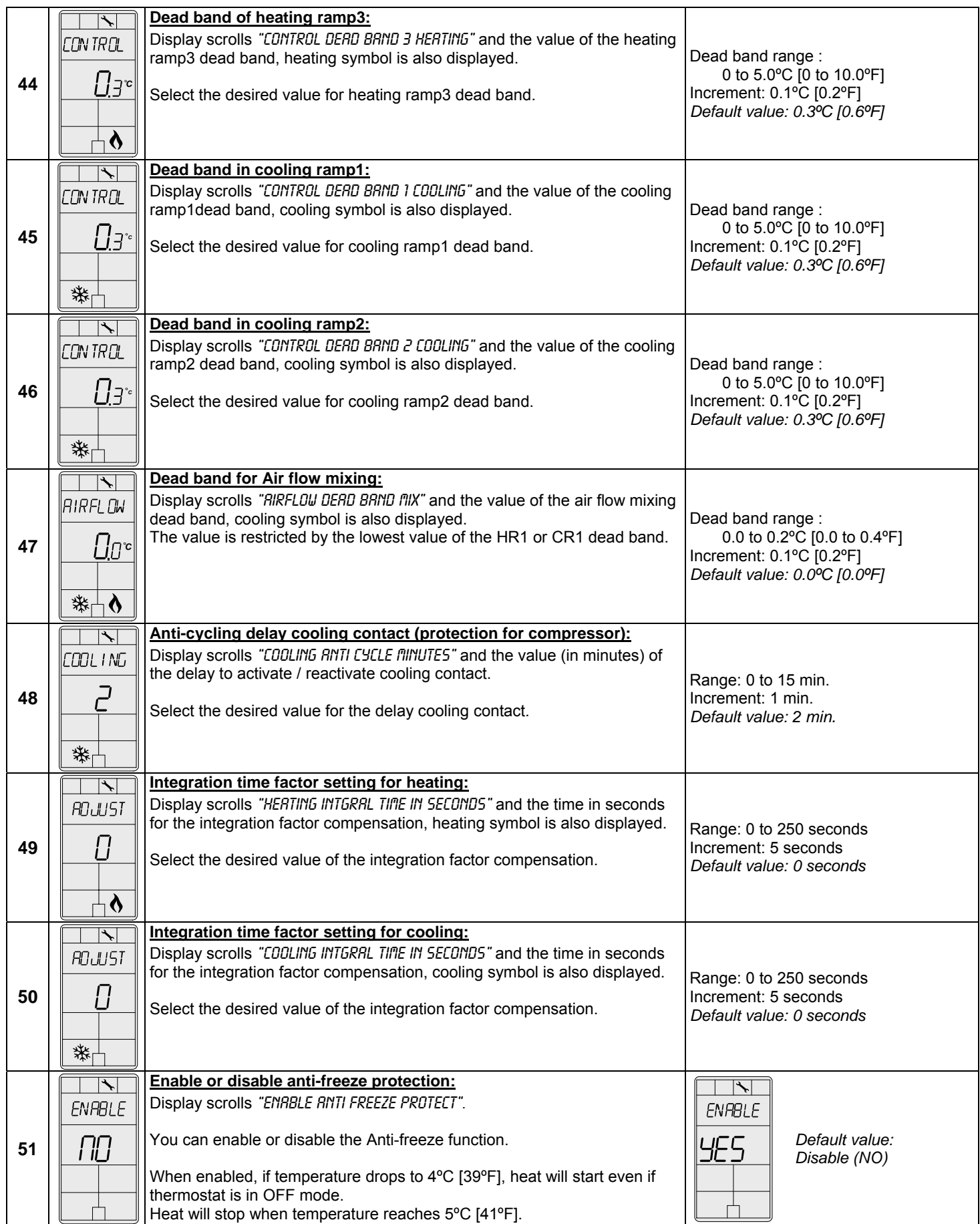

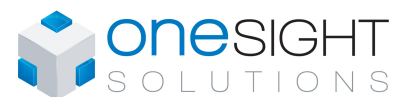

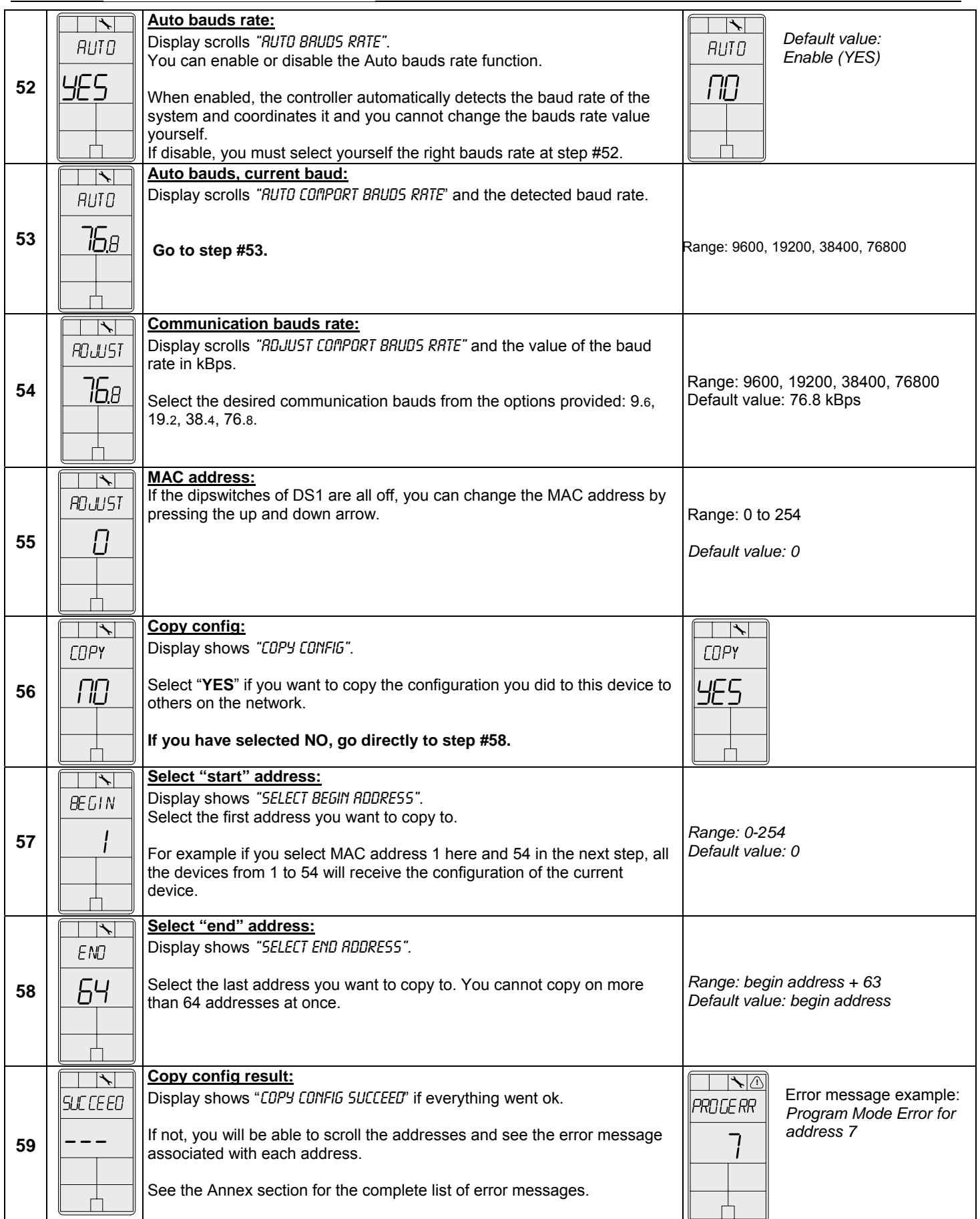

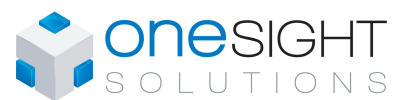

Specification & Installation Instructions

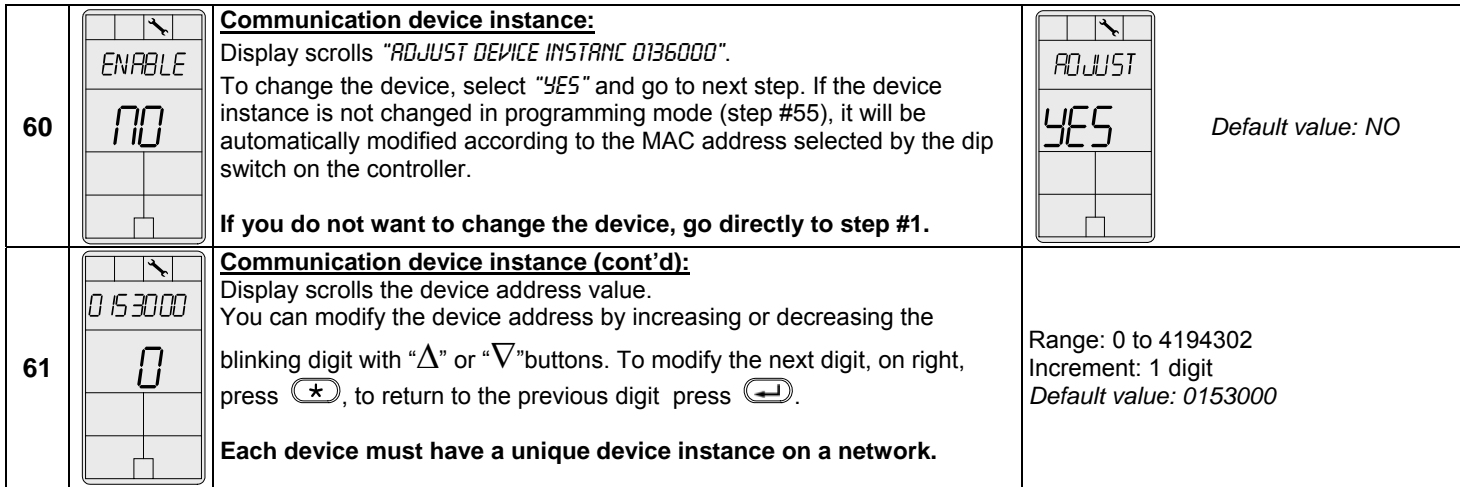

#### Air Flow & BACnet Program Mode (Available when in Operation Mode; JP1 set on RUN)

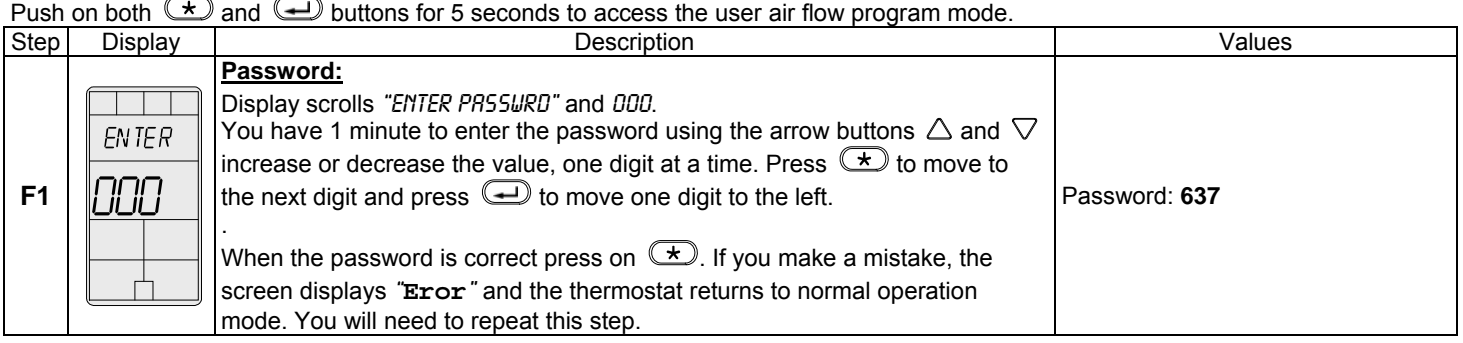

Once the password is entered and you are in the balancing mode, this symbol  $\searrow$  is displayed. Press on the  $\circledast$  button to advance to the next program function, press on the  $\bigoplus$  button to return to previous step and press on the  $\triangle$  or  $\triangledown$  button to change value. The system will exit the menus and return to normal function if you navigate through the entire menu or if no button is pressed for 5 minutes, changed values will automatically be saved.

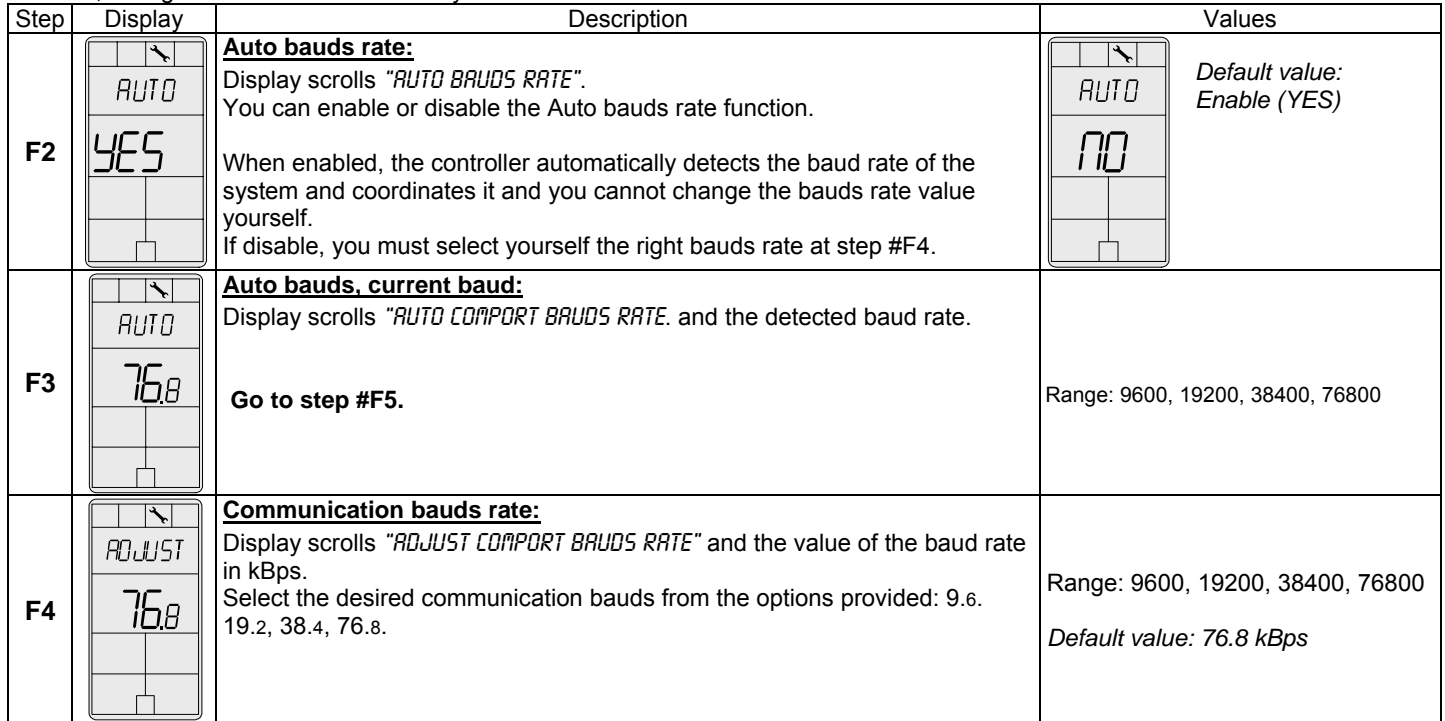

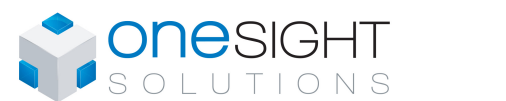

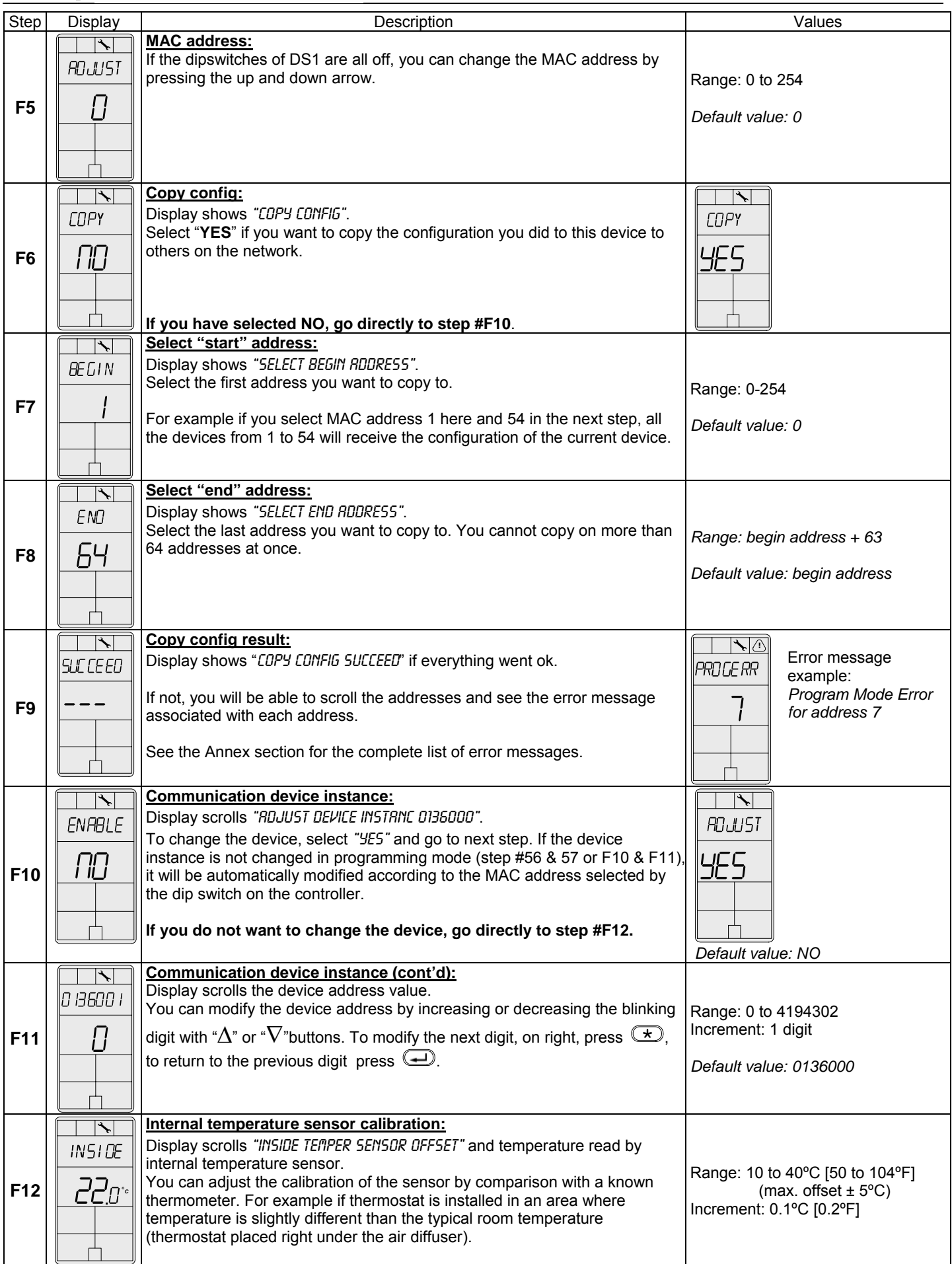

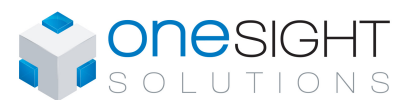

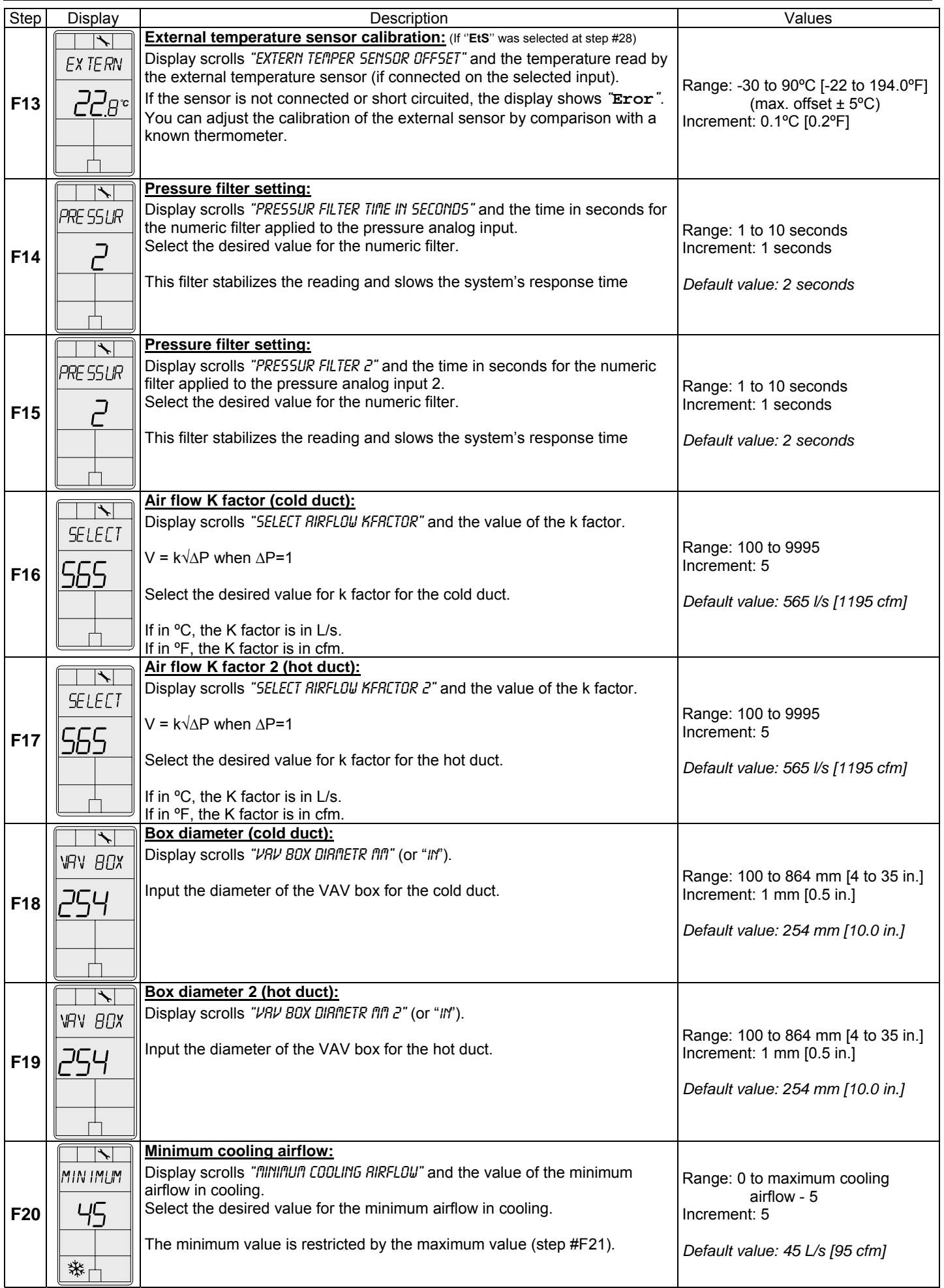

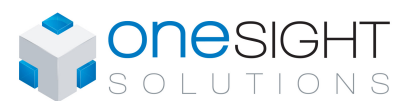

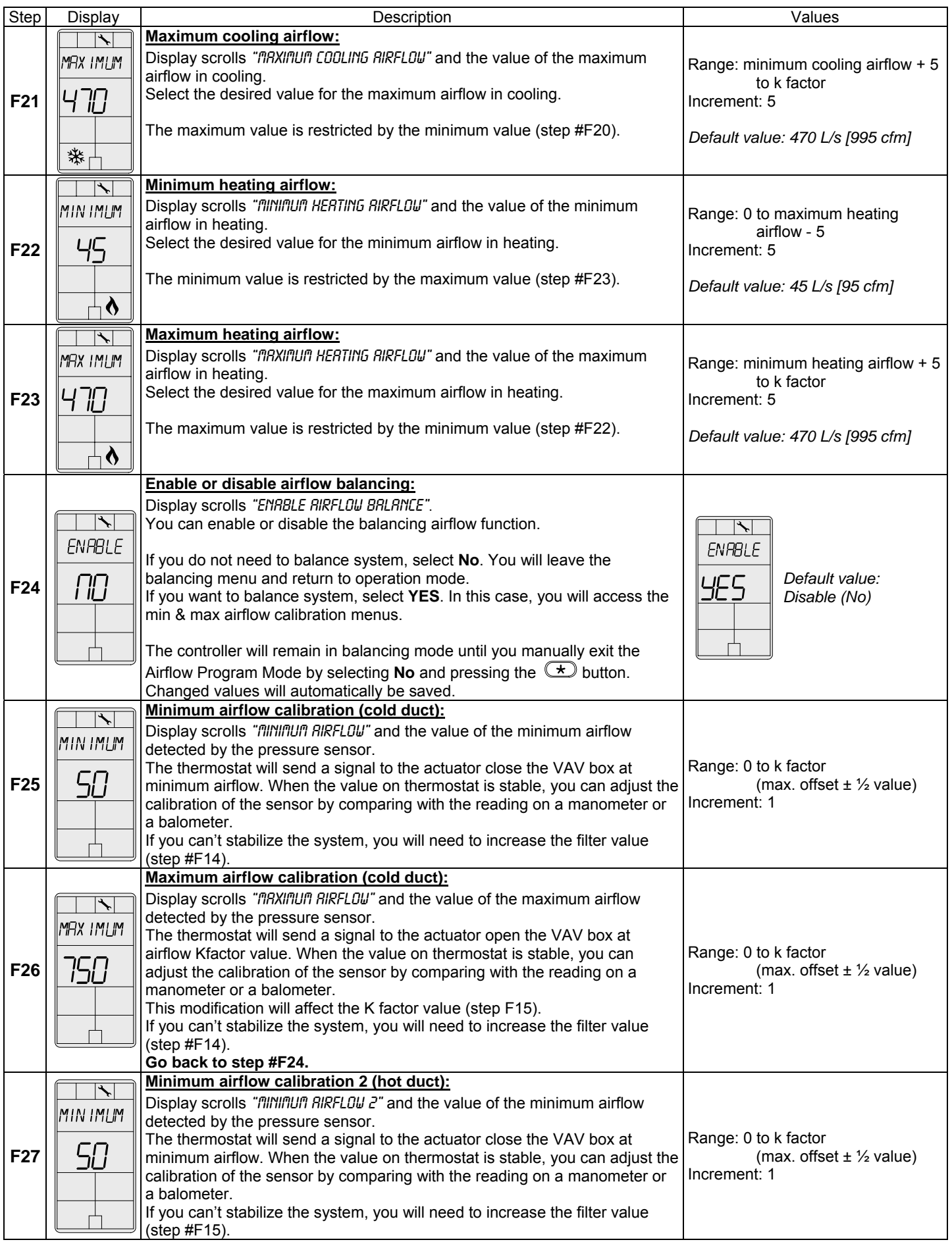

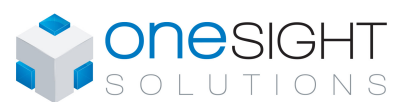

Specification & Installation Instructions

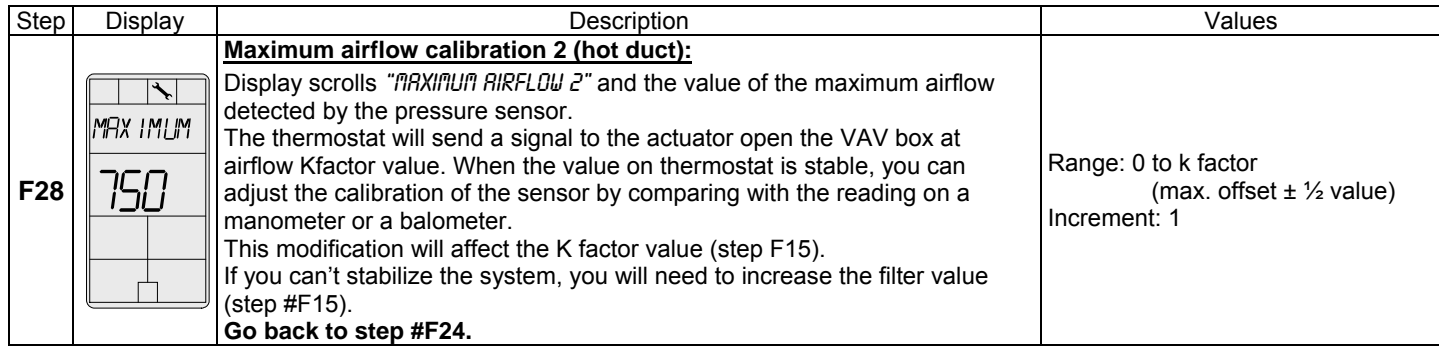

#### Annex – Error Codes for Copy Config

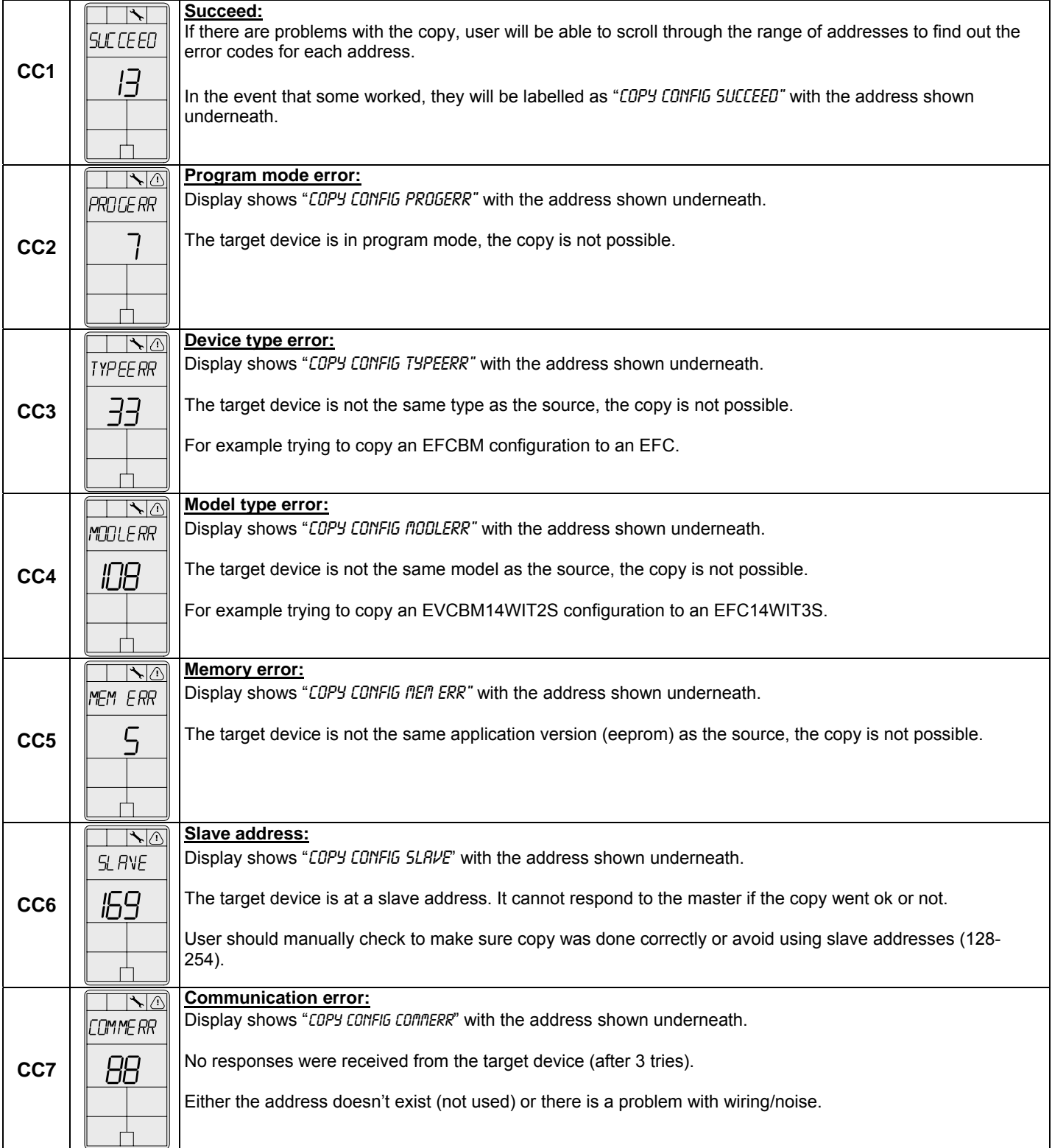

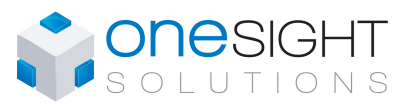

Specification & Installation Instructions

#### Operation Mode

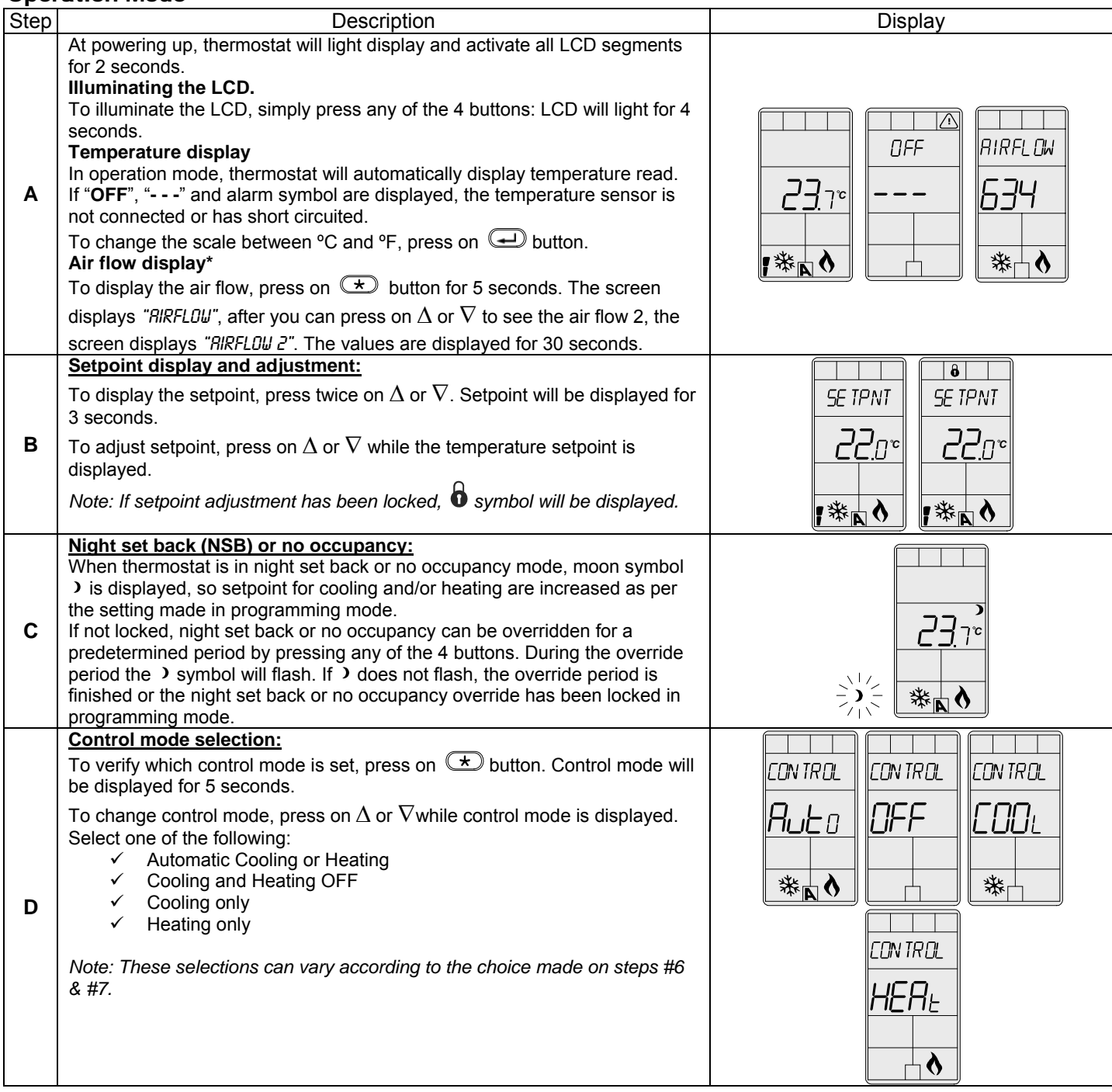